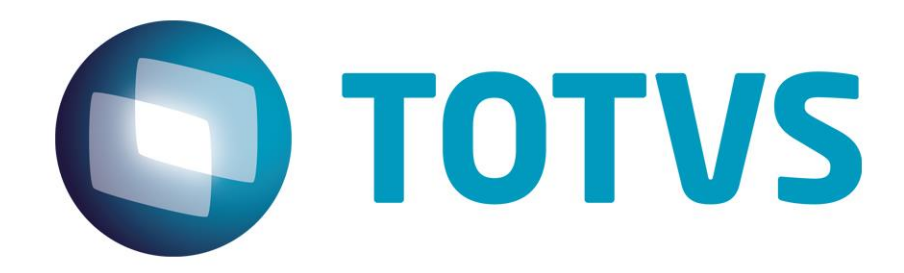

## **Protocolo de Transações Unimed A100**

**PTU Layout A100**

# PTU Layout A100

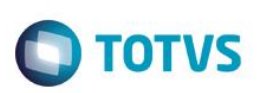

### <span id="page-1-0"></span>**Sumário**

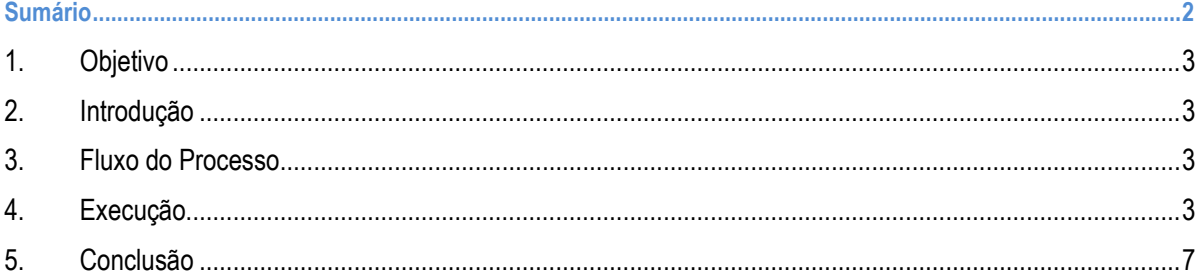

### **PTU Layout A100**

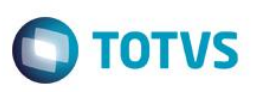

#### **1. Objetivo**

<span id="page-2-1"></span><span id="page-2-0"></span>Explicar visualmente o processo de importação do Layout do PTU modelo A100 em modo batch.

#### **2. Introdução**

<span id="page-2-2"></span>Arquivo que tem pôr objetivo enviar a movimentação cadastral de usuários repassados da Unimed de Origem (detentora do contrato) para a Unimed Destino (onde o usuário mora). No caso de existirem Federações intermediando este repasse, os arquivos devem ser enviados um para cada Unimed de destino final.

#### **3. Fluxo do Processo**

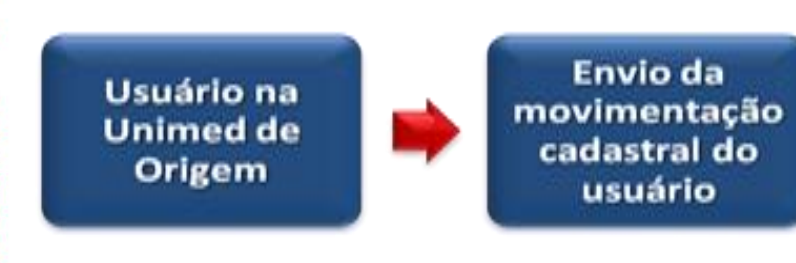

**Unimed** destino recebe dados alterados

#### **4. Execução**

Para utilização das rotinas de importação e exportação do PTU, aplique primeiramente o novo Layout.

1. Na rotina **Aplicação Layout (PLSPTUAPL)**, acesse as opções **Miscelânea / EDI / Aplicação Layout**.

<span id="page-2-3"></span> $\overline{\bullet}$ 

 $\ddot{\bullet}$ 

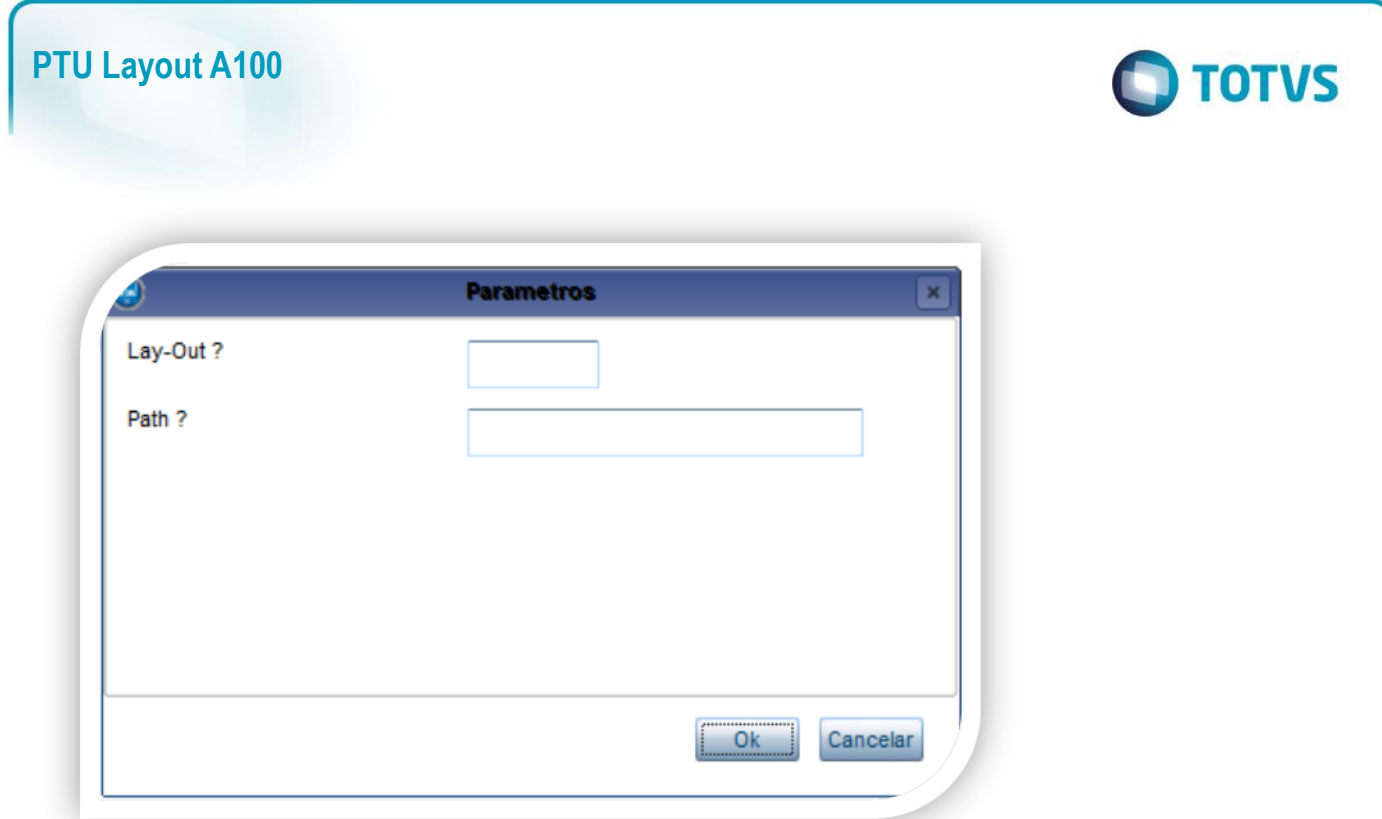

2. Na janela exibida, informe o layout A100 e o caminho onde foram salvos os arquivos EDI contidos no pacote (é recomendado salvar os arquivos dentro do RootPath).

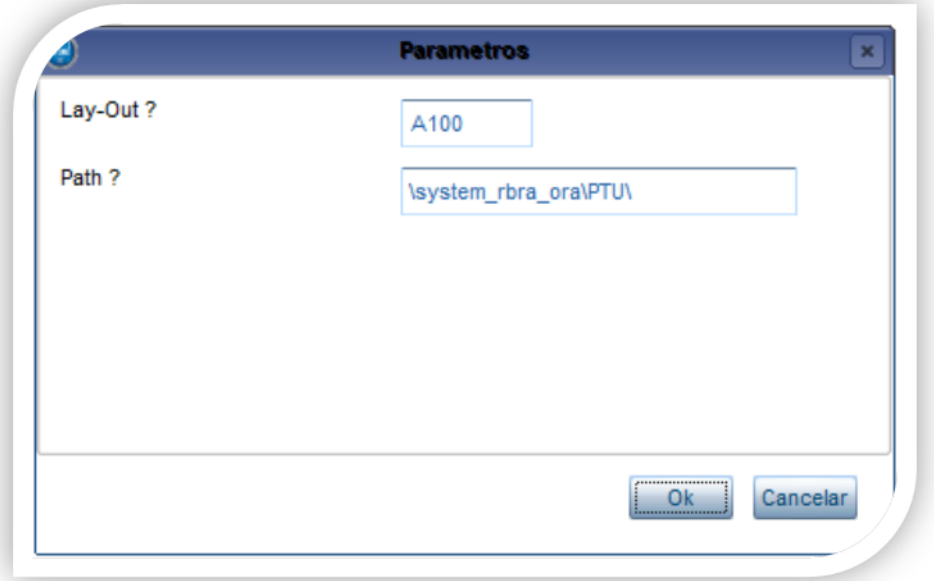

3. Acesse as opções **Miscelânea/Unimed/EDI/Importação/ Layout A100.**

Para a geração do layout A100 é necessário possuir o cadastros de empresa e beneficiários no sistema. Para mais informações, consulte manual de cadastros do sistema.

## **PTU Layout A100**

**Importante**

**O parâmetro MV\_PLSUNI deve estar ativado para importar o PTU A100.**

**Gerando o arquivo de importação:**

**4. Preencha os parâmetros conforme necessário**

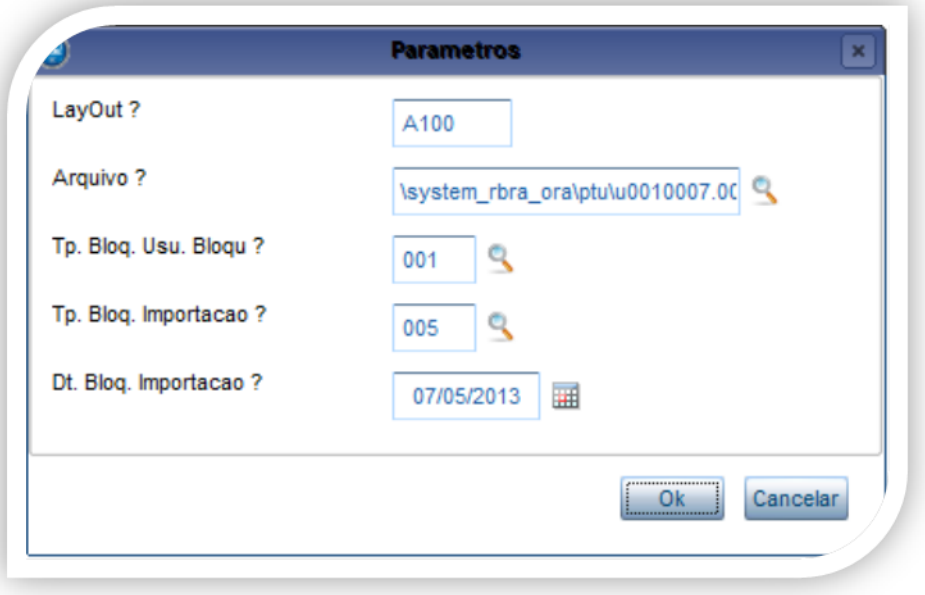

#### **5. Confirme:**

**O** TOTVS

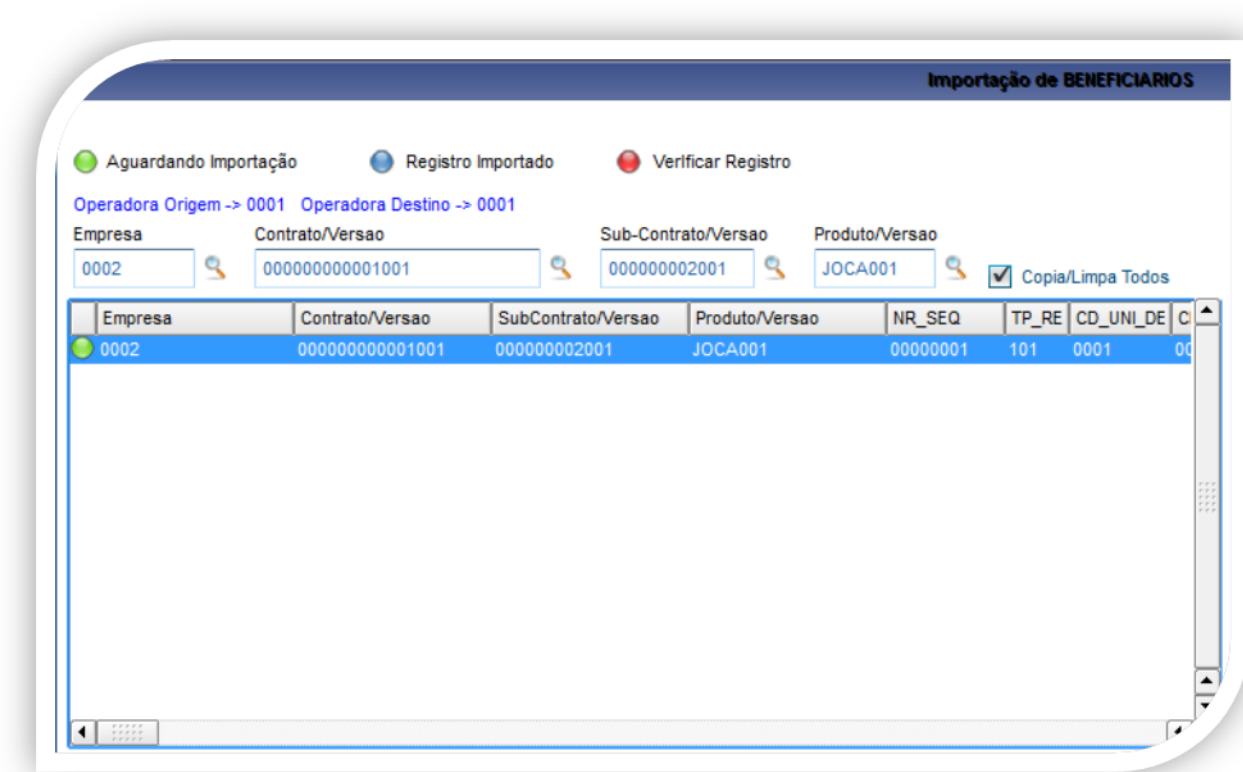

#### **Registro importado**

**PTU Layout A100**

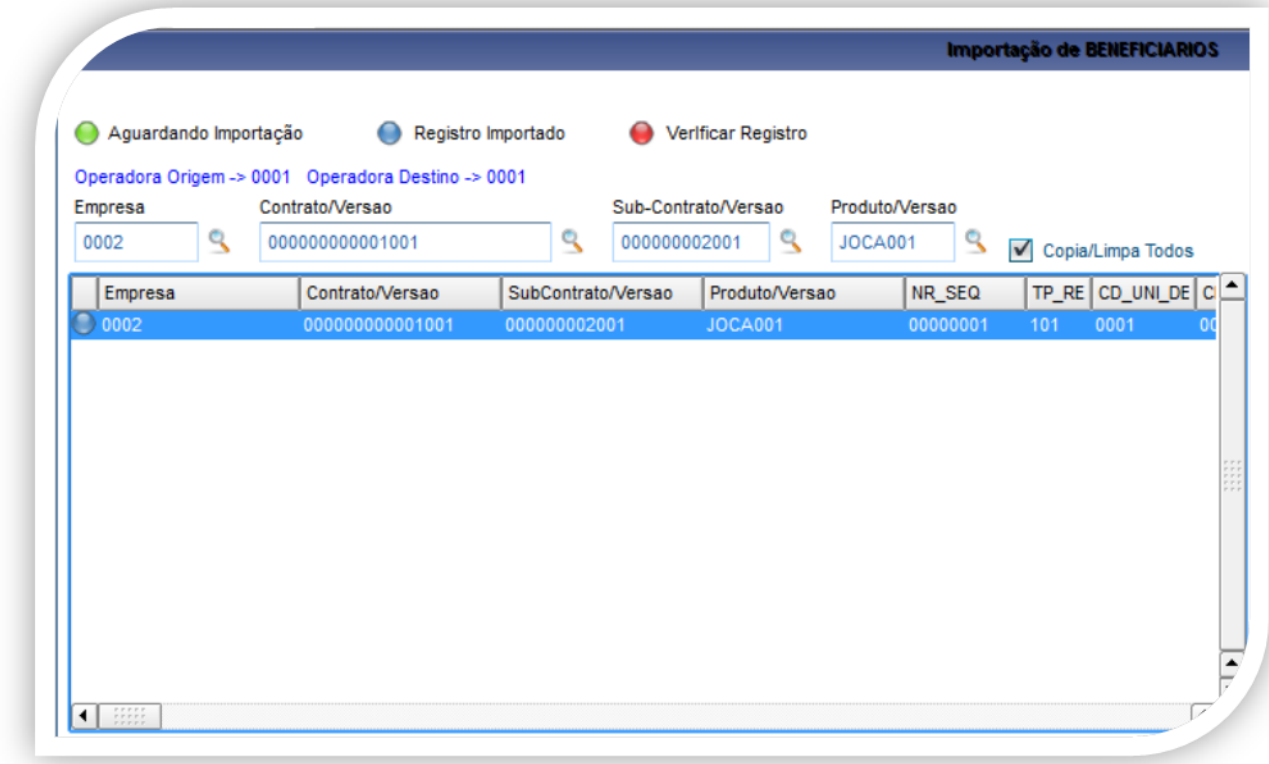

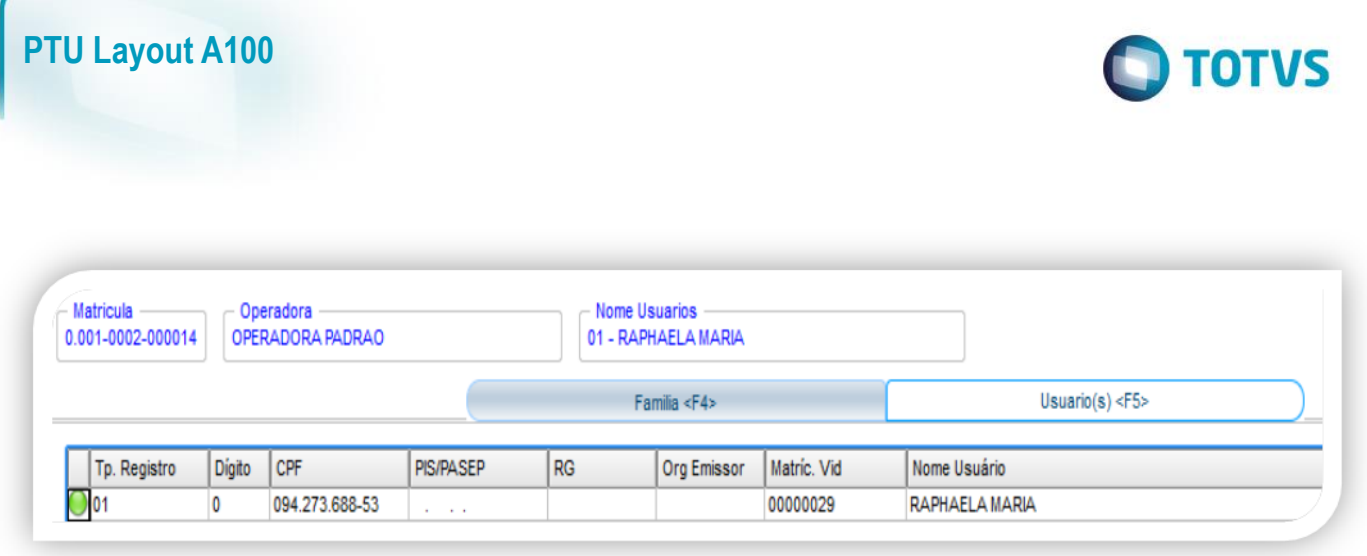

#### **5. Conclusão**

Este documento é de propriedade da TOTVS. Todos os direitos reservados. ©

<span id="page-6-0"></span>Este documento é de propriedade da TOTVS. Todos os direitos reservados. ©

Ao término deste tutorial, você deve estar apto a realizar a importação do PTU no Layout A100.

Este documento é de propriedade da TOTVS. Todos os direitos reservados. ©